## **& BIGVAN INC.**

# BV Family をもっと便利に快適に !

#### レイヤ操作の強い味方『レイヤボックス』

図面の作図・編集中には、書込みレイヤの切り替えや、サーチ・表示設定の切り替えなど、 レイヤ設定の変更が頻繁に発生します。

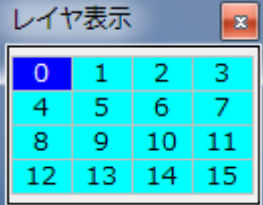

BV Family では、レイヤ表示ツールボックスを使って レイヤ設定を変更します。

簡単にレイヤ設定を変更できるレイヤ表示ツールボックスですが、

#### レイヤ名を確認しながらレイヤ設定を変更したい 16個以上のレイヤを一度に表示したい

というご意見をいただいておりました。

そこで登場したのが 『レイヤボックス』です。(※BV Family Ver.10 追加機能)

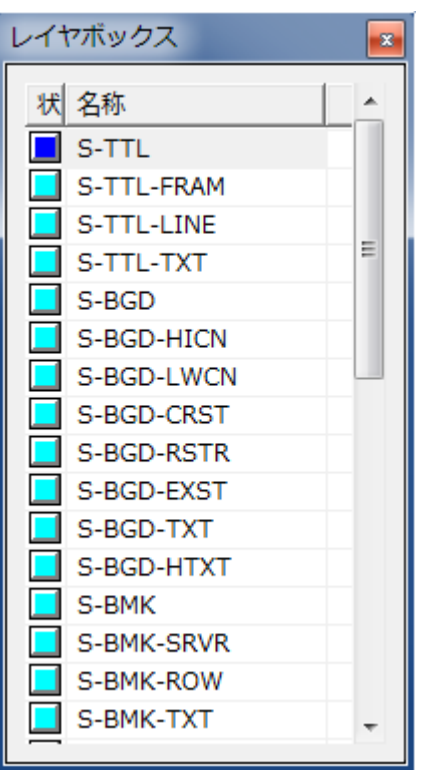

「レイヤ表示ツールボックス」と「レイヤボックス」 名前は似ていますが違いは一目瞭然!

レイヤボックスにはレイヤ名が一覧表示されます。 レイヤ名を確認しながら、設定を切り替えることができます。

## *& BIGVAN INC.*

また、レイヤボックスはサイズ変更が可能です。 サイズを大きくすることで16個以上のレイヤを表示することができます。

更に、レイヤコメント表示に切り替えることもできます。 CAD製図基準のレイヤ名がアルファベットで分かりづらいというような場合には、 レイヤコメント表示に切り替えると日本語での説明が確認できてとても便利です。

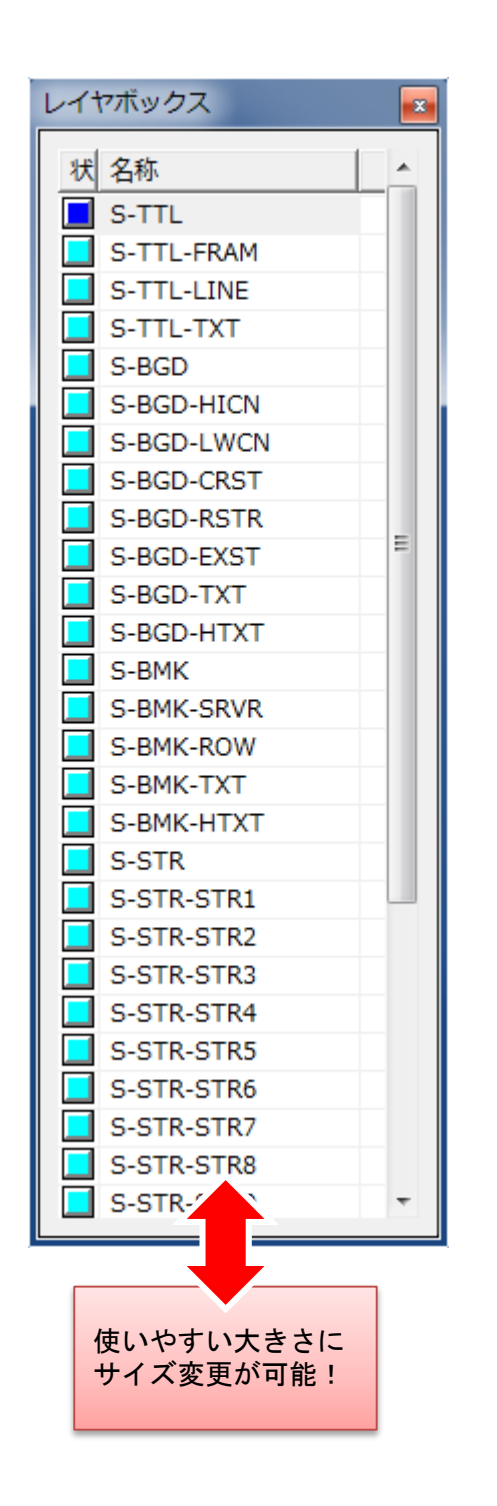

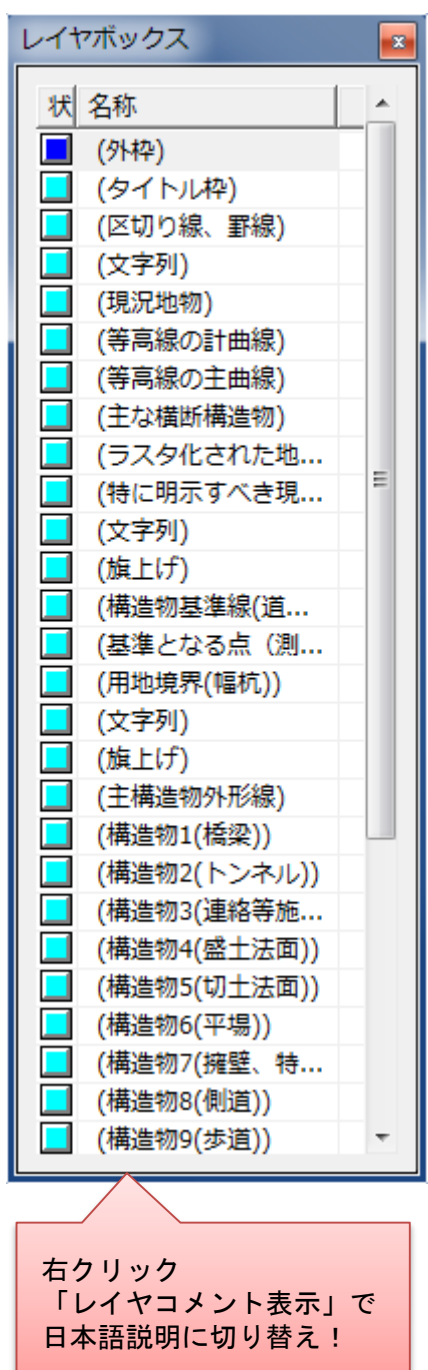

レイヤボックスと同様に、

ペンの名称とイメージが確認できる 『ペンボックス』

シートの名称と縮尺が確認できる 『シートボックス』

こちらも併せて使用することで、作業効率が更に更にアップします。

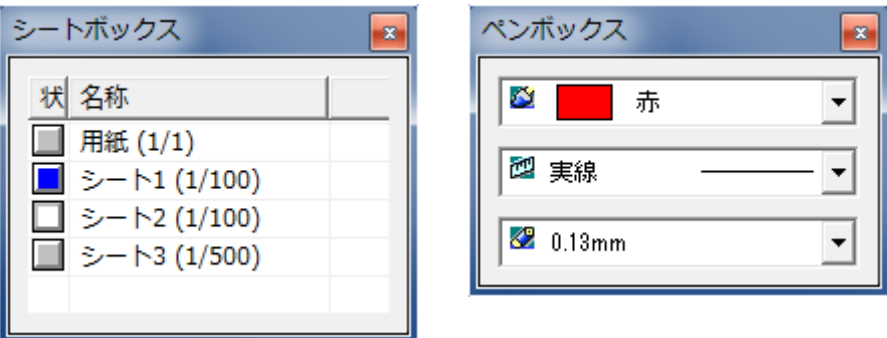

各ボックスの表示方法は、表示プルダウンメニューをチェックONにするだけ!

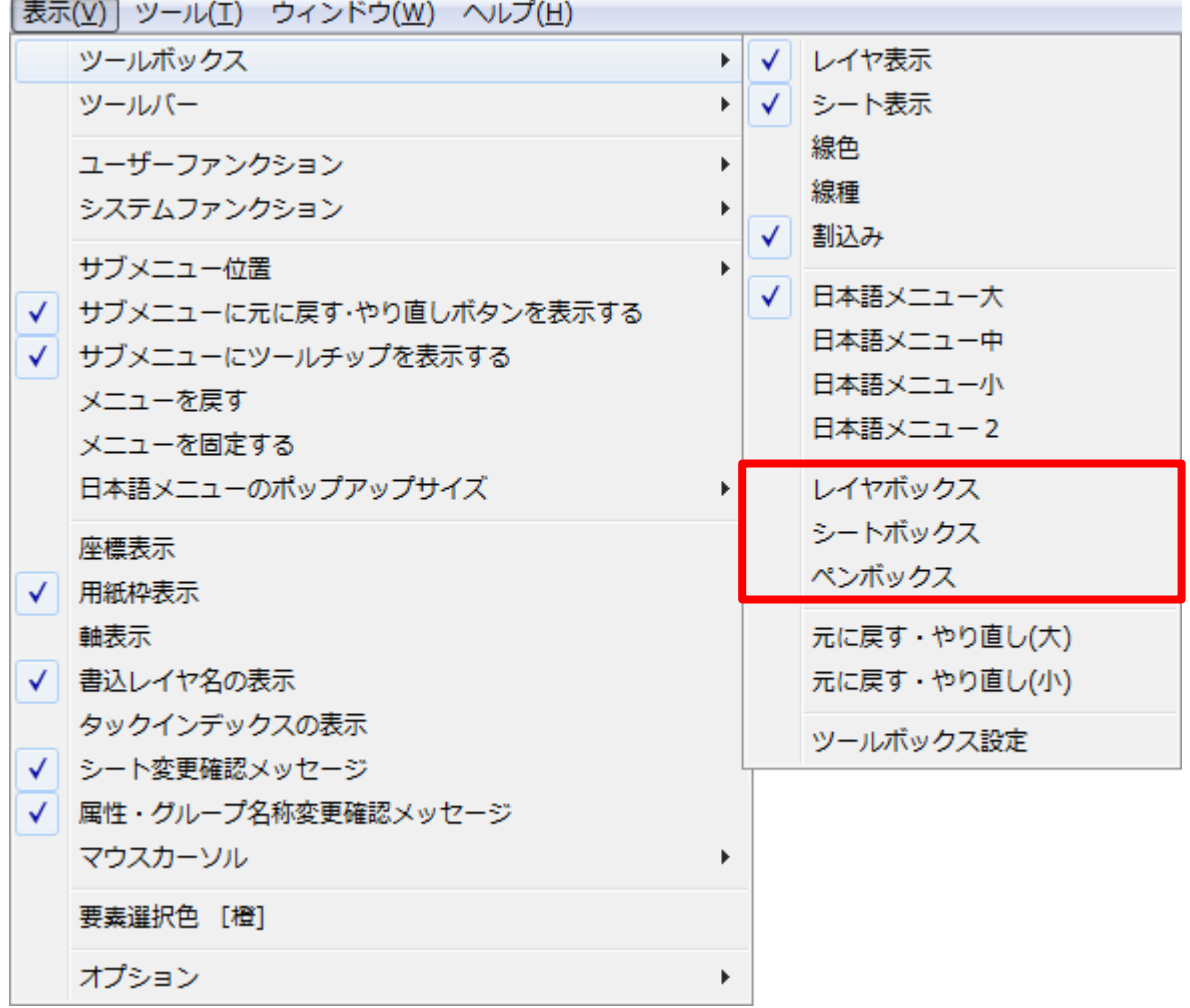

とても便利な『レイヤボックス』『シートボックス』『ペンボックス』をぜひご利用ください。